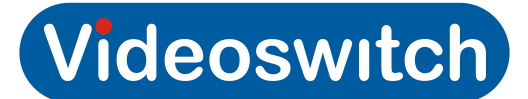

## Firmware upgrade instructions for M-Series DVR

Applies to: Vi-M1, Vi-M2, Vi-M3, Vi-M4 (M-Series DVR)

Upgrade procedure:

Using M-Series upgrade file (USB drive required)

- Download the M-Series upgrade file from http://www.oceansystems.co.uk/FirmwareUpdates.asp by right clicking on the link and then selecting "Save target as." Select a suitable file on your USB drive to save the upgrade file.
- **\*** Insert the USB drive into the M-Series DVR.
- \* The M-Series DVR will automatically ask you for confirmation to proceed with upgrade, press the OK button.
- The upgrade may require you to login because it is may be password protected.
- \* The screen will indicate that the M-Series DVR is being upgraded "Do not remove power" until programming has completed.
- \* After the upgrade is finished the M-Series DVR will restart, this indicates the upgrade is complete.
- $\bullet$  Now check that menu settings are as required.
- \* Also upgrade the Vi-Viewer and Vi-K2 software if a newer version is available and required, follow the support page http://www.oceansystems.co.uk/Support.asp for additional files

Using ISO image file (CD-R/CD-RW required)

- Download the ISO image file from http://www.oceansystems.co.uk/FirmwareUpdates.asp by right clicking on the link and then selecting "Save target as." Select a suitable file on your computer to save the ISO file.
- Use the free utility "ISO-Burner" from http://www.oceansystems.co.uk/FreeSoftware.asp to burn the ISO file onto a new CD (or use a program such as Nero, Roxio etc )
- $\bullet$  Insert the CD into the M-Series DVR.
- The M-Series DVR will automatically ask you for confirmation to proceed with upgrade, press the OK button.
- The upgrade may require you to login because it is may be password protected.
- \* The screen will indicate that the M-Series DVR is being upgraded "Do not remove power" until programming has completed.
- \* After the upgrade is finished the M-Series DVR will restart, this indicates the upgrade is complete.
- Now check that menu settings are as required.
- \* Also upgrade the Vi-Viewer and Vi-K2 software if a newer version is available and required, follow the support page http://www.oceansystems.co.uk/Support.asp for additional files.